# **ANC-201Q&As**

Building Lenses, Dashboards, and Apps in Einstein Analytics

### **Pass Salesforce ANC-201 Exam with 100% Guarantee**

Free Download Real Questions & Answers **PDF** and **VCE** file from:

**https://www.leads4pass.com/anc-201.html**

100% Passing Guarantee 100% Money Back Assurance

Following Questions and Answers are all new published by Salesforce Official Exam Center

**C** Instant Download After Purchase

**83 100% Money Back Guarantee** 

365 Days Free Update

**Leads4Pass** 

800,000+ Satisfied Customers

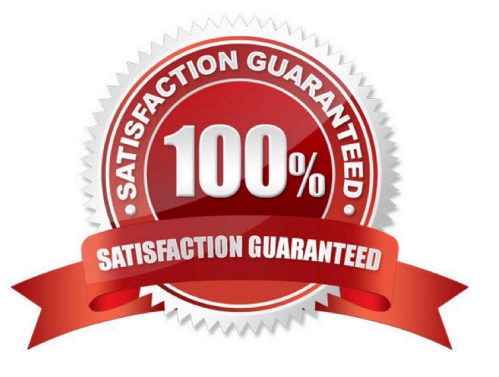

## **Leads4Pass**

#### **QUESTION 1**

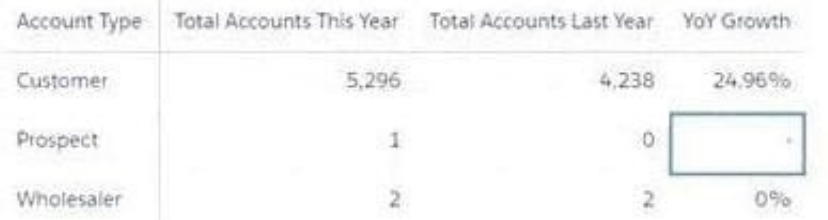

Universal Containers has a dashboard for Sales Managers to visualize the YoY Growth of their customers-

The formula used is: YoY = [(This Year - Last Year) / Last Year] %

Based on the graphic, when there is no account in the Last Year column, the YoY Growth shows null

results.

The Sales Managers want to replace it with 100% value.

What is the correct function to use?

- A. replace()
- B. number\_to\_string()
- C. coalesce()
- D. substr()
- Correct Answer: D

#### **QUESTION 2**

In a dataset, there are multiple boolean fields. When displayed on any dashboard, the boolean fields should all be displayed in the same way: a value of true should result in the display of the word "Yes" in green; a value of false should result in the display of the word "No" in red.

In which two ways can this be accomplished? Choose 2 answers

A. Download the XMD for the dataset and change the values and color for the fields and then upload to the dataset.

B. In the explorer, select the boolean fields and use the "edit values" option on the fields to change values and colors.

C. Create an XMD node in the dataflow to change the label and color of the values in the fields.

D. In the explorer, select the boolean fields, then create a derived dimension that references the boolean fields, and then modify the values and colors of the derived dimension.

### **Leads4Pass**

Correct Answer: AB

#### **QUESTION 3**

How do you open the Actions menu for a particular case shown in a dashboard?

- A. Click the Actions bar from a bubble chart
- B. Hover over the case number column of the values table widget and click the arrow that appears
- C. Double-click the case number in the Actions widget
- D. Simply @mention the case manager for that segment

Correct Answer: B

#### **QUESTION 4**

What is a keyword in SAQL? And what case must it be in?

A. A keyword is basically just a function in SAQL, like group, foreach, etc. And it has to be lowercase.

Correct Answer: A

#### **QUESTION 5**

when organizing information in an Einstein Analytics dashboard, what does the "Progressive Disclosure\\' design principle mean\\'

A. Only provide the user with the level of detail they need to see, with the option to drill down deeper into more details.

- B. Utilize the latest templates for the most modern look and feel.
- C. Intentionally omit specific details so that users can do ad-hoc exploration if needed for root-cause analysis.
- D. Implement strict security predicates to minimize the amount of information displayed to users.

Correct Answer: A

[ANC-201 PDF Dumps](https://www.leads4pass.com/anc-201.html) [ANC-201 Practice Test](https://www.leads4pass.com/anc-201.html) [ANC-201 Study Guide](https://www.leads4pass.com/anc-201.html)